**Epik Instructivo Tabla de Plan Académico**

**Universidad EAFIT**

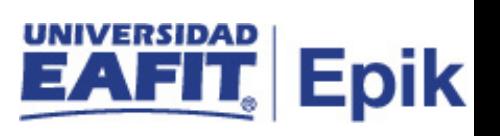

# **Contenido**

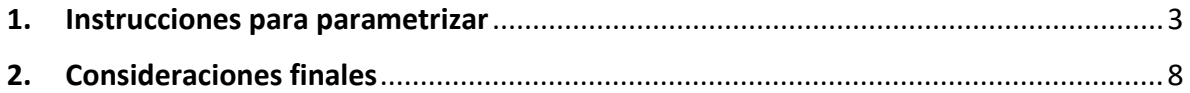

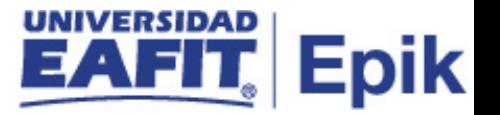

### <span id="page-2-0"></span>**1. Instrucciones para parametrizar**

**Tabla de parametrización:** permite crear planes académicos y definir datos del plan para expedientes y diplomas.

No solo se parametrizará el plan académico actual sino todos los planes académicos creados en los programas.

**Ruta de Parametrización:** Menú principal > Definición de SACR > Tablas Básicas > Estructura Académica > Tabla de Plan Académico

**Periodicidad de parametrización:** está parametrización aplica por Institución, y su periodicidad es a demanda.

**Insumos para la parametrización:** Planes académicos creados en Ayre.

#### **Listado de parametrizaciones requeridas**

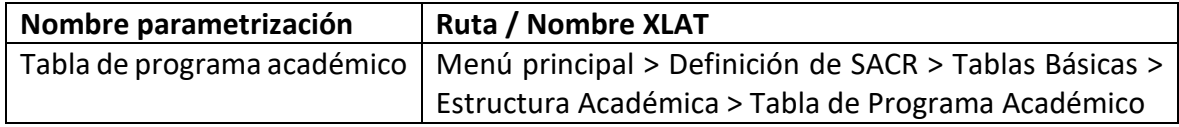

### **Descripción de campos que aplican en la parametrización:**

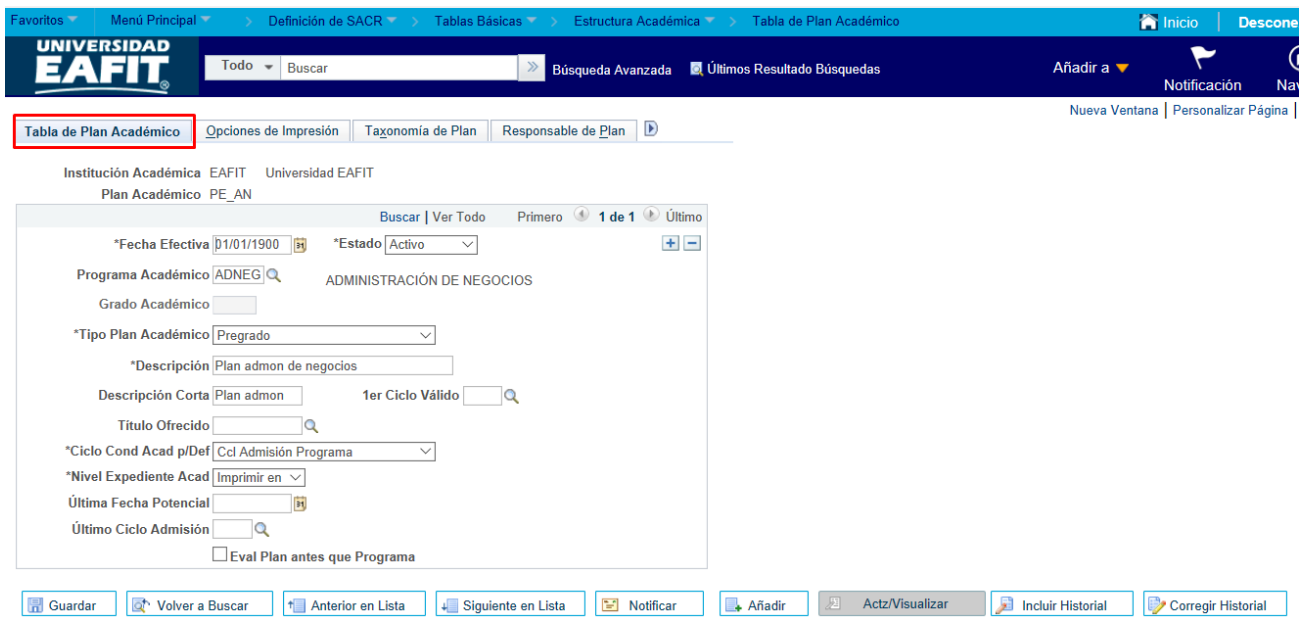

*Imagen 1: Pestaña - Tabla de Plan Académico*

De acuerdo a la *Imagen 1* se describen los siguientes campos:

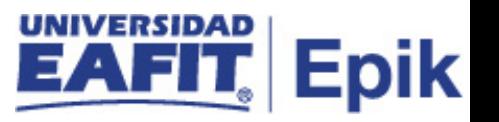

**1. Institución Académica:** Institución a la que aplica la parametrización, en este caso siempre es EAFIT.

**2. Plan Académico:** plan de estudios donde se describen todas las características de un programa de formación, es decir el pensum.

**3. (\*) Fecha Efectiva:** fecha en la que empieza a regir la parametrización que se está dando, para la primera parametrización siempre se va a utilizar la fecha 01/01/1900.

**4. (\*) Estado:** es para determinar si la fecha efectiva se encuentra Activa o Inactiva, a menos que haya un cambio en la parametrización este estado siempre estará en Activa.

- En caso de que la parametrización se inactive, se deberá crear un nuevo registro para cambiar el estado.
- En caso de que la parametrización cambie, se agrega un nuevo registro con la fecha efectiva del día en que se realice el cambio.

**5. Programa Académico:** programa de formación en el cual se inscribe un alumno, y tiene asociado los niveles académicos, la carga, los grupos académicos y un plan de estudios.

**6. Grado Académico:** No llenar cuando se coloca el programa académico, porque lo inhabilita

**7. (\*) Tipo Plan Académico:** es un xlat que se va a modificar, en él se debe indicar el grado académico al que pertenece el plan académico que se está creando.

**8. (\*) Descripción:** nombre del plan académico creado, este campo permite 30 caracteres.

**9. Descripción Corta:** resumen de la descripción, lo ideal es que dé a entender cuál es el nombre del plan académico al que hace referencia, este campo permite 10 caracteres.

**10. 1er Ciclo Válido:** no aplica. es opcional, para definir a partir de cuándo estará activo el programa para ser ofertado

**11. Título Ofrecido:** en este campo se debe indicar el código del título al cual van a optar los estudiantes una vez cumplan con el plan académico, adicionalmente, este campo aplica para educación formal. Si no se tiene le código del titulo a la mano, consultar la tabla de títulos.

**12. (\*) Ciclo Cond Acad p/Def:** validación de requisitos de estudiantes, es el mismo definido en Ola 1 Ccl Admisión programa

**13. (\*) Nivel Expediente Acad:** en este xlat siempre se debe seleccionar la opción "Imprimir el Oficial"

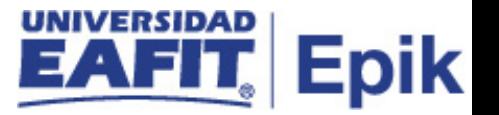

**14. Última Fecha Potencial:** esta asociada al proceso de admisiones, no aplica, porque todo lo que va por formulario es desarrollado por Eafit

**15. Último Ciclo Admisión:** para establecer la fecha límite que se dictaría un programa, No aplica

**16. Eval Plan antes que Programa:** no aplica porque la lógica del plan es utilizada como lo parametricemos

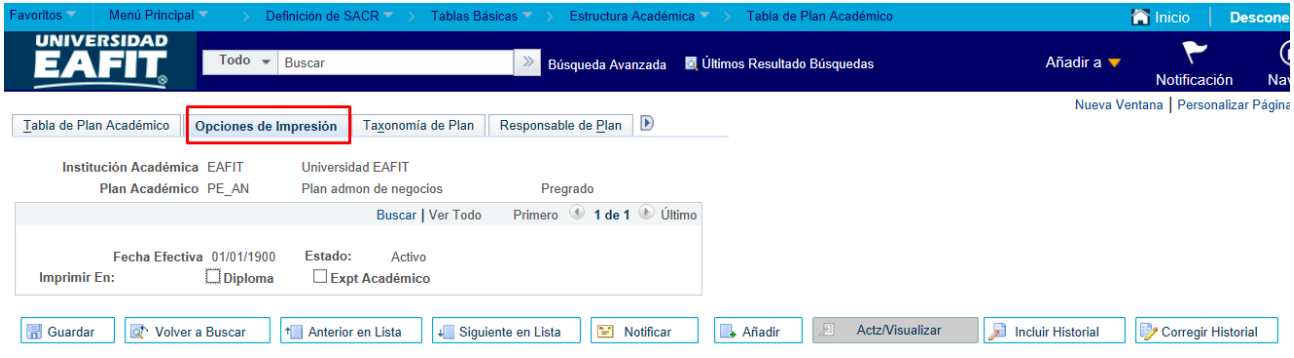

*Imagen 2: Pestaña – Opciones de Impresión*

Esta pestaña no se va a diligenciar, dado que, en ella se define la información que se visualizara en los diplomas y expedientes académicos para los programas de educación formal, sin embargo, deberá ser definida para todos aquellos programas oficiales que emitan un título profesional. No aplica para Idiomas ni para Educación Permanente.

Adicionalmente, **se deben desmarcar** los flags de "Diploma" y "Expt Académico" que vienen marcados por defecto.

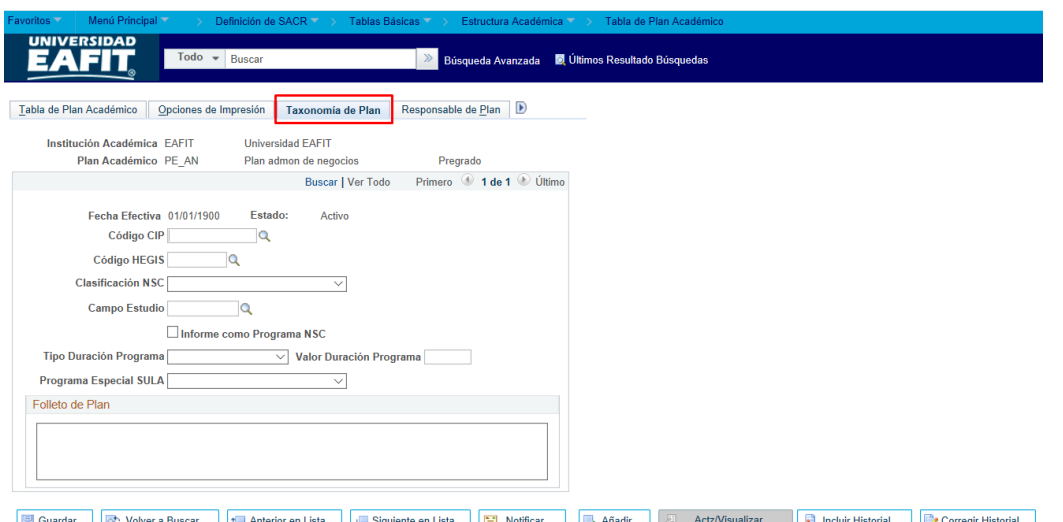

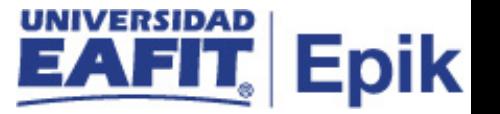

#### *Imagen 3: Pestaña – Taxonomía de Plan*

Los campos indicados a continuación no se deben diligenciar en esta pestaña, en caso de ser requeridos se harán a nivel de programa y no de plan académico:

- Código CIP
- Código HEGIS
- Clasificación NSC
- Campo Estudio

Adicionalmente, los campos indicados a continuación si se deben diligenciar:

- **Tipo Duración Programa:** en este xlat se debe marcar la opción **"Créditos"**
- **Valor Duración Programa:** en este campo se debe indicar el número total de créditos que tiene el plan académico.

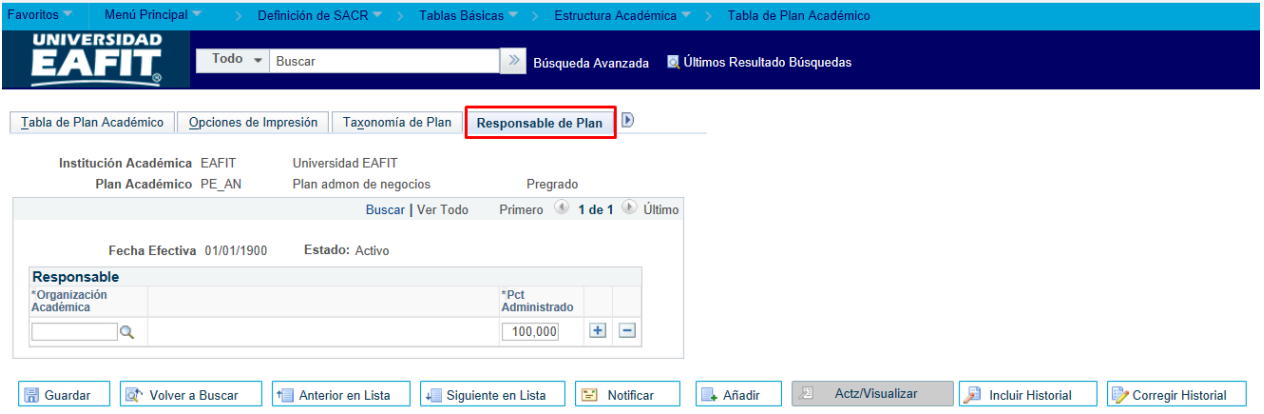

*Imagen 4: Pestaña – Responsable de Plan*

No se debe diligenciar, porque la definición del responsable es realizada a nivel de programa.

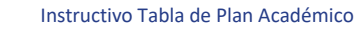

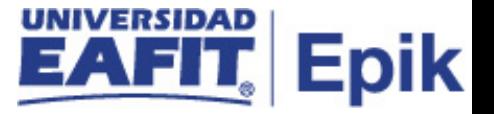

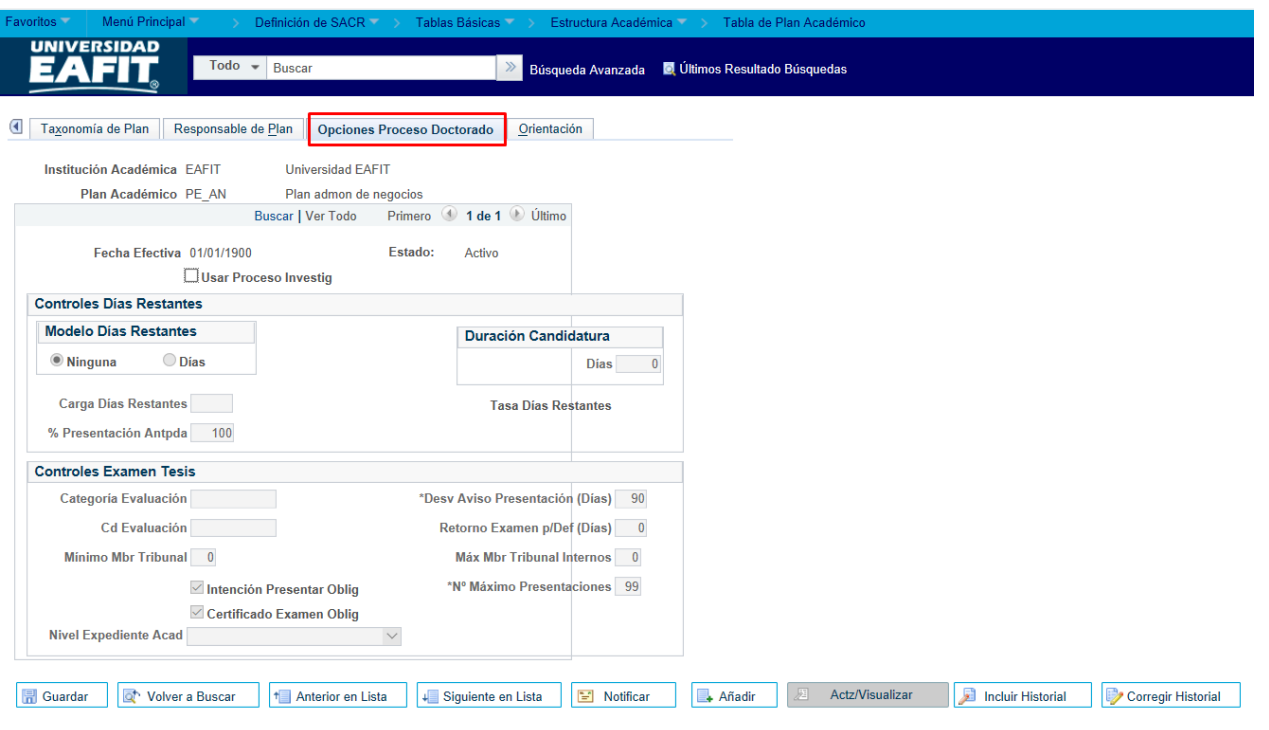

*Imagen 5: Pestaña – Opciones Proceso Doctorado*

No se debe diligenciar esta pestaña porque no se hará uso de ésta funcionalidad ya que no está contemplado en el alcance del proyecto.

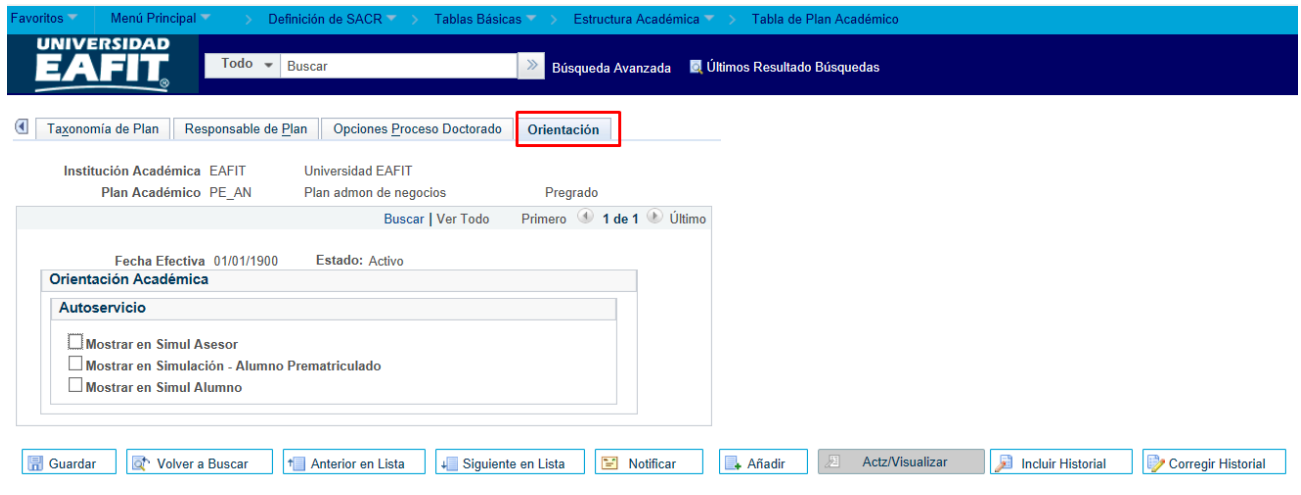

*Imagen 6: Pestaña - Orientación*

Estos flags no se usan porque hacen parte de la funcionalidad del autoservicio o componente "simulador" que no se va a utilizar en los grados académicos de formal ni en Educación Permanente, pero si en Idiomas.

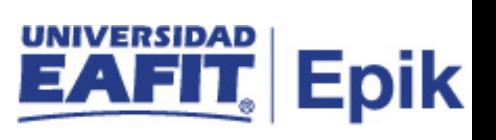

# <span id="page-7-0"></span>2. Consideraciones finales

*No aplica.*